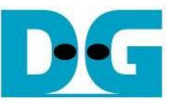

# 2-Ch RAIDO (NVMe-IP) Demo Instruction

Rev2.1 29-Jun-23

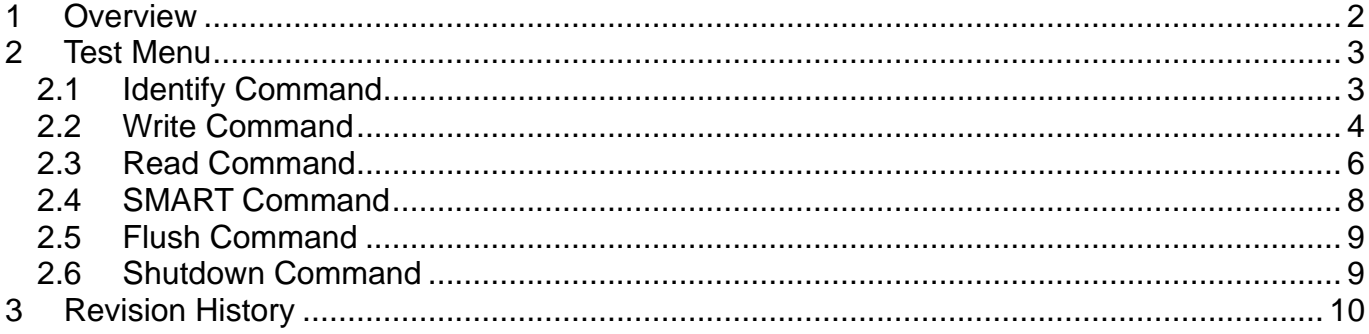

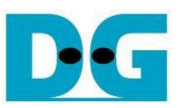

## 2-Ch RAID0 (NVMe-IP) Demo Instruction

Rev2.1 29-Jun-23

### <span id="page-1-0"></span>**1 Overview**

This document describes the instruction to run NVMe-IP 2-ch RAID0 demo on FPGA development board for accessing two NVMe SSDs as RAID0. The demo is designed to run Identify, Write, Read, SMART, Flush, and Shutdown command. User controls test operation via FPGA console.

After user finishes FPGA board setup following "dg\_nvmeip\_raid0x2\_fpgasetup" document, main menu is displayed. The user can set the input to the console for selecting test operation.

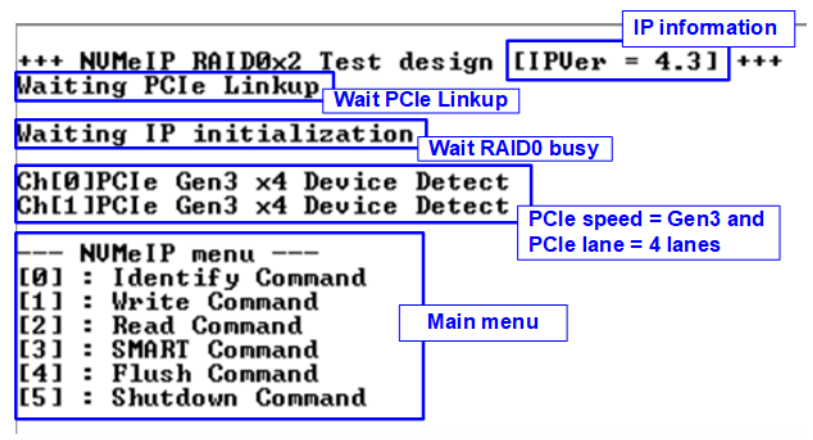

Figure 1-1 NVMe IP 2-ch RAID0 demo main menu

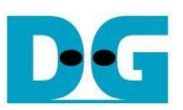

#### <span id="page-2-0"></span>**2 Test Menu**

#### <span id="page-2-1"></span>**2.1 Identify Command**

Select '0' to send Identify command to RAID0.

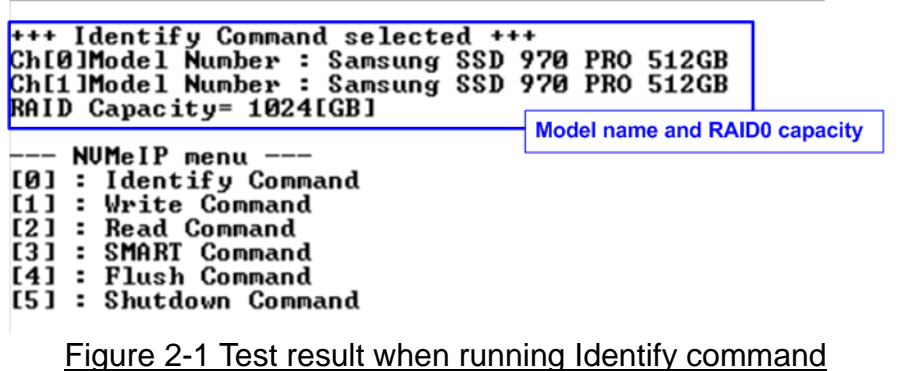

After finishing the operation, the SSD information output from Identify command is displayed. The console shows two values.

- 1) SSD model number: This value is decoded from Identify controller data of each SSD.
- 2) RAID capacity: This value is calculated by multiplying device capacity in channel#0 by 2. Therefore, it is recommended to connect two SSDs which have the same size.

When unsupported LBA size SSD is detected, the error message is displayed on the console as shown in [Figure 2-2](#page-2-2)

<span id="page-2-2"></span>*Note: In RAID0 design, LBA size of SSD must be equal to 512-byte. Other size can be supported by modifying RAID0 controller hardware.*

> Not supported LBA size is detected Warning: LBA Size Not Support! Figure 2-2 Error message when LBA does not support

#### <span id="page-3-0"></span>**2.2 Write Command**

Select '1' to send Write command to RAID0.

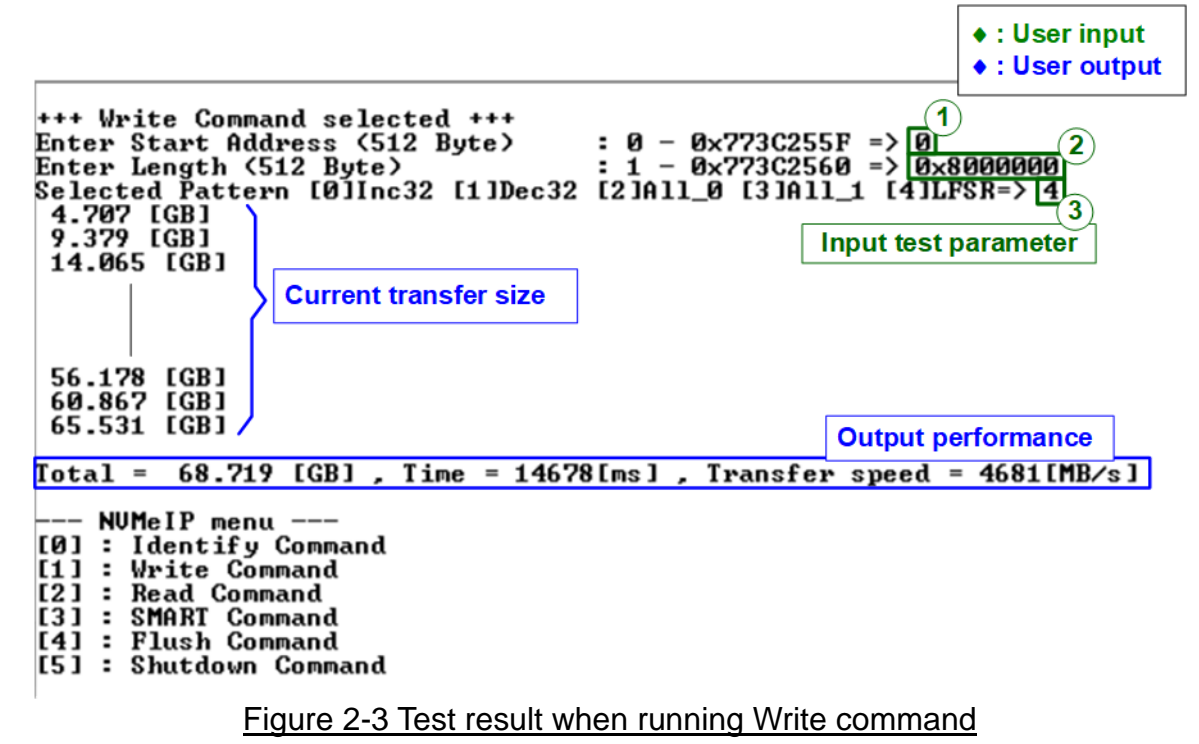

User inputs three parameters as follows.

- 1) Start Address: Start address to write RAID0 in 512-byte unit. The input is decimal unit when the input is only digit number. User can add "0x" to be a prefix for hexadecimal unit.
- 2) Transfer Length: Total transfer size in 512-byte unit. The input is decimal unit when the input is only digit number. User can add "0x" to be a prefix for hexadecimal unit.
- 3) Test pattern: Select test data pattern for writing RAID0. There are five patterns, i.e., 32-bit incremental, 32-bit decremental, all-0, all-1, and 32-bit LFSR counter.

When all inputs are valid, the operation begins. During writing data, current transfer size is displayed on the console every second to show that system is still alive. Finally, total size, total time usage, and test speed are displayed on the console as a test result.

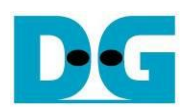

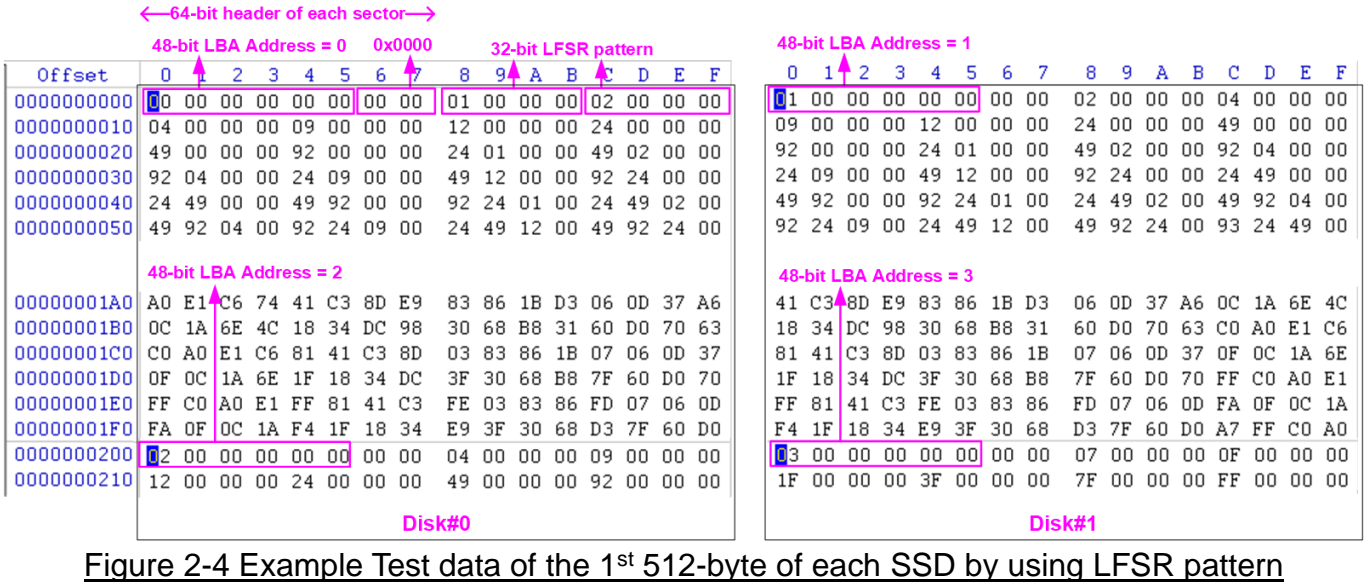

<span id="page-4-0"></span>The stripe size in 2-ch RAID0 demo is 512-byte. For incremental, decremental, or LFSR pattern, each 512-byte data has unique 64-bit header which consists of 48-bit address (in 512-byte unit) and 16-bit zero value. The data after 64-bit header is the test pattern which is selected by user. The 1<sup>st</sup> stripe of RAID0 is mapped to the first 512-byte of SSD#0 while the 2<sup>nd</sup> stripe of RAID0 is mapped to the first 512-byte of SSD#1, as shown in [Figure 2-4.](#page-4-0) The unique header is not included when running all-0 or all-1 pattern.

```
Error input
                                                                                                                         Out of range address
+++ Write Command selected +++
Enter Start Address (512 Byte)
                                                                            : 0 - 0 \times 773C255F => 0xFFFFFFFFF
+++ Write Command selected +++
                                                                           \begin{array}{l} \textbf{2.8} \quad \textbf{8} \quad - \quad \textbf{0} \times 773 \textbf{C}255 \textbf{F} \quad = \ > \quad \textbf{0} \quad \textbf{Out of range length} \\ \textbf{3.1} \quad - \quad \textbf{0} \times 773 \textbf{C}256 \textbf{0} \quad = \ > \quad \textbf{0} \times \textbf{FPFPFPFF} \end{array}Enter Start Address (512 Byte)<br>Enter Length (512 Byte)
Invalid input
+++ Write Command selected +++
Enter Start Address (512 Byte) : \theta - 0x773C255F => 0<br>Enter Length (512 Byte) : 1 - 0x773C2560 => 0x80000000<br>Selected Pattern [0]Inc32 [1]Dec32 [2]A11_0 [3]A11_1 [4]LFSR=> 5
                                                                           : 0 - 0x773C255F => 0<br>: 1 - 0x773C2560 => 0x8000000 Invalid pattern
Invalid input
                                     Figure 2-5 Error message from the invalid input
```
<span id="page-4-1"></span>[Figure 2-5](#page-4-1) shows the example when the input is not in the recommended range for each parameter. The console displays "Invalid input" and then the operation is cancelled.

#### <span id="page-5-0"></span>**2.3 Read Command**

Select '2' to send Read command to RAID0.

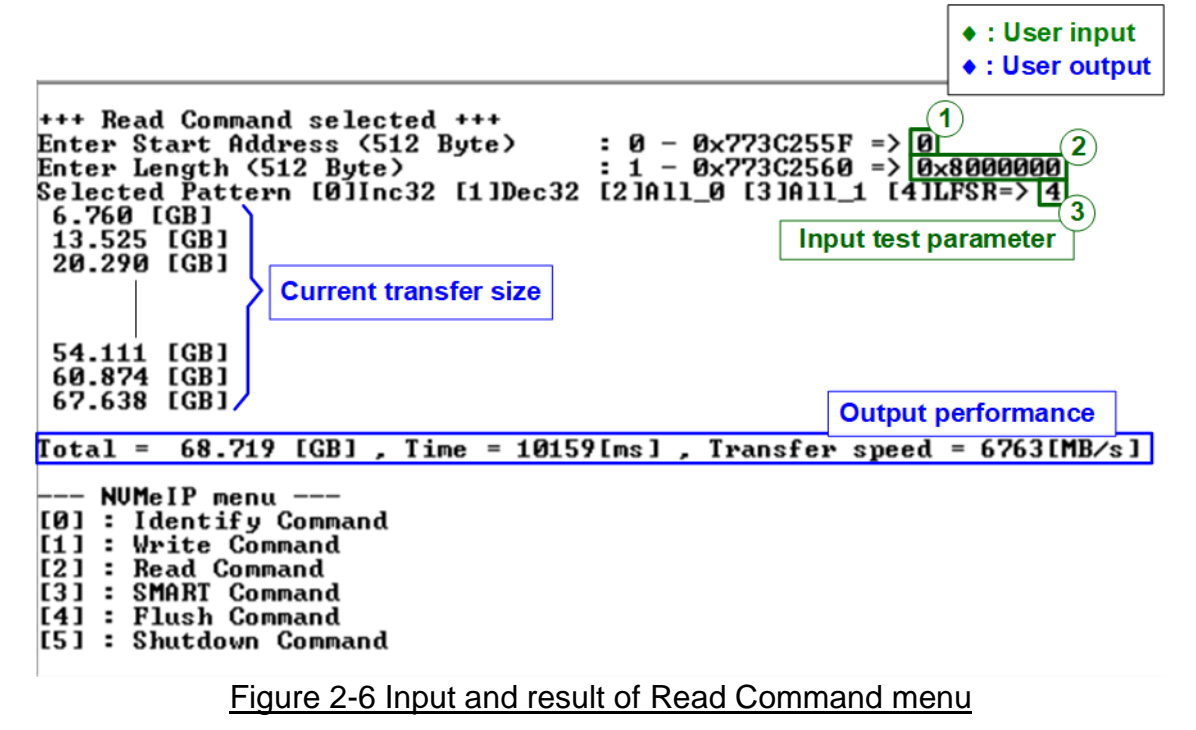

User inputs three parameters as follows.

- 1) Start Address: Start address to read SSD as 512-byte unit. The input is decimal unit when the input is only digit number. User can add "0x" to be a prefix for hexadecimal unit.
- 2) Transfer Length: Total transfer size as 512-byte unit. The input is decimal unit when the input is only digit number. User can add "0x" to be a prefix for hexadecimal unit
- 3) Test pattern: Select test data pattern to verify data from RAID0. Test pattern must be matched with the pattern using in Write Command menu. There are five patterns, i.e., 32-bit incremental, 32-bit decremental, all-0, all-1, and 32-bit LFSR counter

Similar to Write command menu, test system starts reading data from RAID0 when all inputs are valid. During reading data, current transfer size is displayed on the console every second to show that system is still alive. Total size, total time usage, and test speed are calculated and displayed after finishing data transferring.

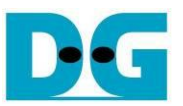

[Figure 2-7](#page-6-0) shows error message when data verification is failed. "Verify fail" is displayed with the information of the 1<sup>st</sup> failure data, i.e., the error byte address, the expected value, and the read value. User can press any key(s) to cancel read operation or wait until finishing Read command. Without cancelling the operation, the read operation runs until finishing and then displaying the performance on the console as a test result.

When cancelling the operation, the read command still runs as the background process. So, the operation does not complete in the good sequence. It is recommended to power-off/on AB18/AB16 and then presses "RESET" button to restart system.

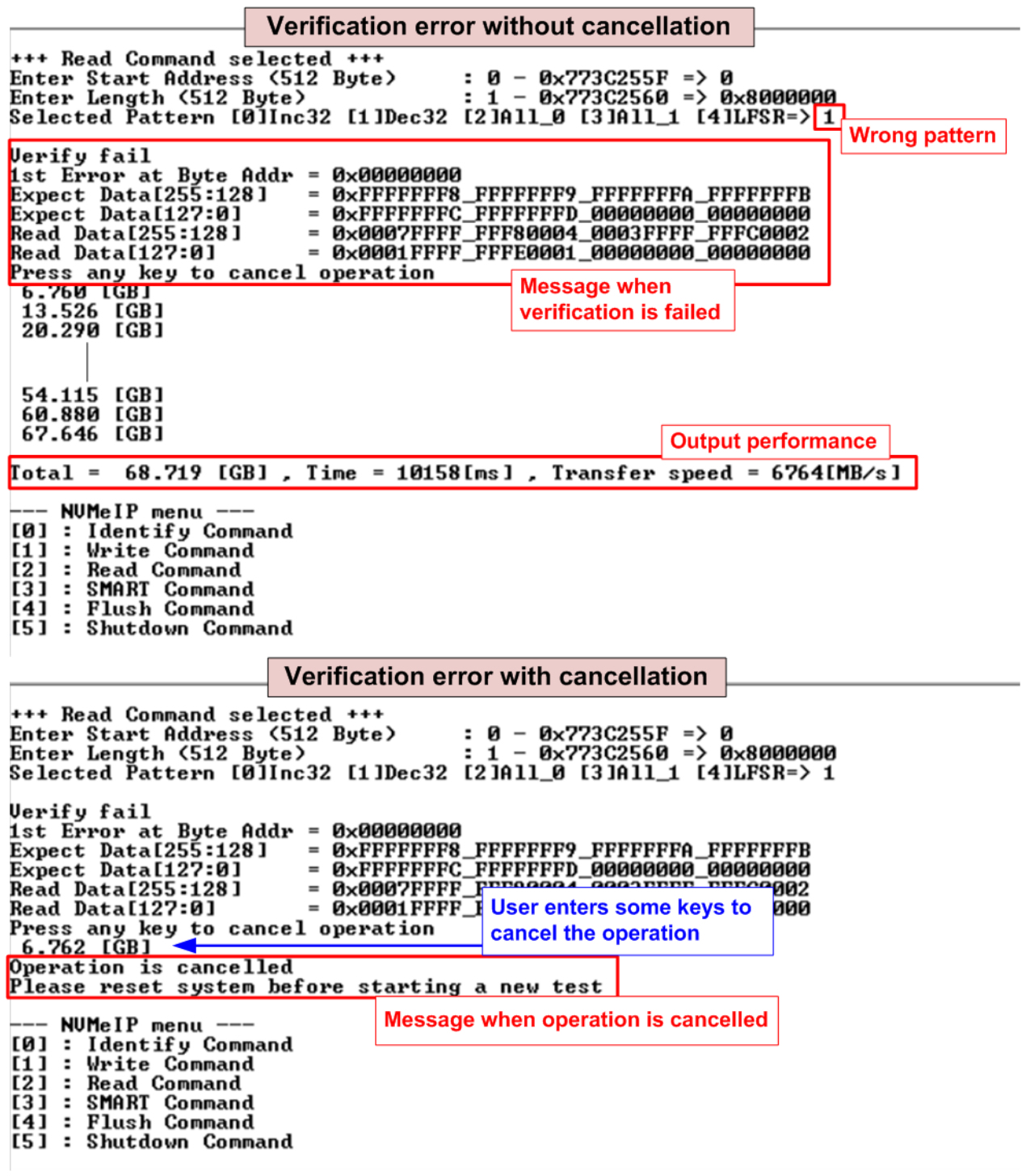

<span id="page-6-0"></span>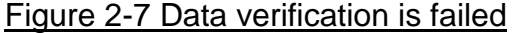

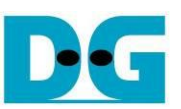

#### <span id="page-7-0"></span>**2.4 SMART Command**

Select '3' to send SMART command to RAID0.

+++ SMART Command selected +++ Data output decoded from SMART ++ ch[0]<br><< Health Status >> command (SSD Channel#0) Remaining Life : 97% <mark><< SMART Log Information >></mark><br>Percentage Used  $\overline{\phantom{a}}$  $3z$ 28 Degree Celsius Temperature  $\mathbf{r}$ 41886 GB<br>41886 GB<br>0×0000000 00000000 00000000 04E03866 Total Data Read<br>Total Data Read (Raw data)<br>Total Data Written  $\overline{\phantom{a}}$  $\mathbf{r}$ 52321 GB Total Data Written (Raw data)  $: 0 \times 00000000$  поорооно поорооно 0617306С Power On Cycles<br>Power On Cycles  $: 1431$  Times : 104 Hours<br>: 742 Times **Unsafe Shutdowns Data output decoded from SMART** ++ ch[1]<br><< Health Status >> command (SSD Channel#1) Remaining Life : 98% <mark><< SMART Log Information >></mark><br><mark>P</mark>ercentage Used  $2\mathsf{x}$  $\overline{a}$ Temperature 28 Degree Celsius  $\blacksquare$ romporasare<br>Total Data Read<br>Total Data Read (Raw data) - 45640 GB<br>- 45640 GB<br>- 0x00000000 000000000 00000000 05501 CDD Total Data Written<br>Total Data Written<br>Total Data Written (Raw data) - 47900 GB<br>- 0x00000000 00000000 00000000 0593732A Power On Cycles<br>Power On Cycles  $: 1145$  Times : 144 Hours<br>: 580 Times Unsafe Shutdowns SMART Command Complete --- NUMeIP menu ---

#### Figure 2-8 Test result when running SMART command

<span id="page-7-1"></span>After finishing the operation, SMART/Health Information (output from SMART command) of two SSDs are displayed, as shown in [Figure 2-8.](#page-7-1) The console shows Health status and SMART log information. The Health status shows the remaining life of the SSD in percent unit which is calculated from Percentage Used in the SMART log information.

The SMART log information shows seven parameters as follow.

- 1) Percentage Used: Display SSD usage in percent unit.
- 2) Temperature in °C unit.
- 3) Total Data Read decoded as GB/TB unit. Additionally, raw data without decoding is displayed in 128-bit hexadecimal unit. The unit size of raw data is 512,000 bytes.
- 4) Total Data Written decoded as GB/TB unit. Additionally, raw data without decoding is displayed in 128-bit hexadecimal unit. The unit size of raw data is 512,000 bytes.
- 5) Power On Cycles: Display the number of power cycles.
- 6) Power On Hours: Display period of time in hours to show how long the SSD has been powered on.
- 7) Unsafe Shutdowns: Display the number of unsafe shutdowns of SSD

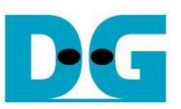

#### <span id="page-8-0"></span>**2.5 Flush Command**

Select '4' to send Flush command to RAID0.

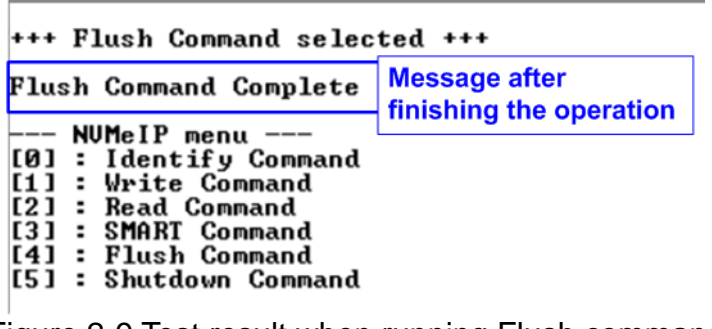

Figure 2-9 Test result when running Flush command

"Flush Command Complete" is displayed after finishing Flush operation.

#### <span id="page-8-1"></span>**2.6 Shutdown Command**

Select '5' to send Shutdown command to RAID0.

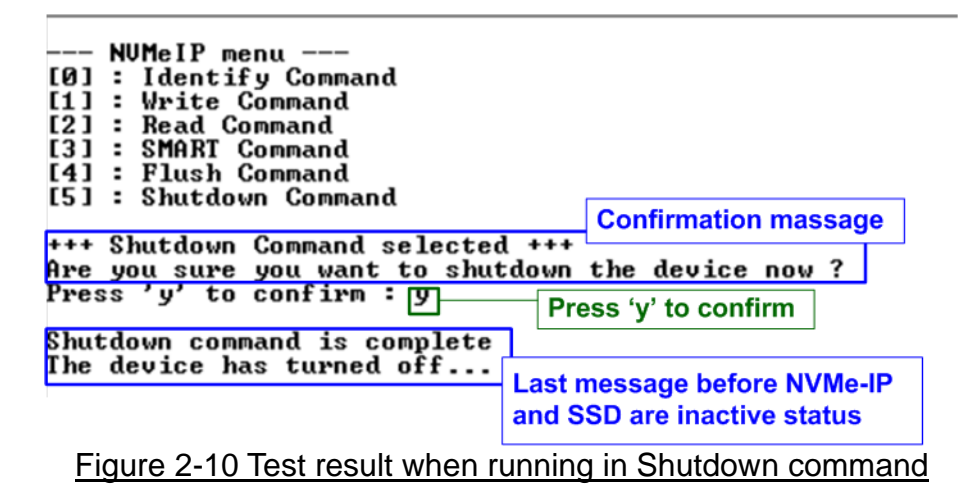

The confirmation message is displayed on the console. User enters 'y' or 'Y' to continue the operation or enters other keys to cancel the operation.

After finishing Shutdown operation, "Shutdown command is complete" is displayed on the console as the last message. Main menu is not displayed anymore. User needs to power off/on the test system to start new test operation.

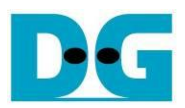

### <span id="page-9-0"></span>**3 Revision History**

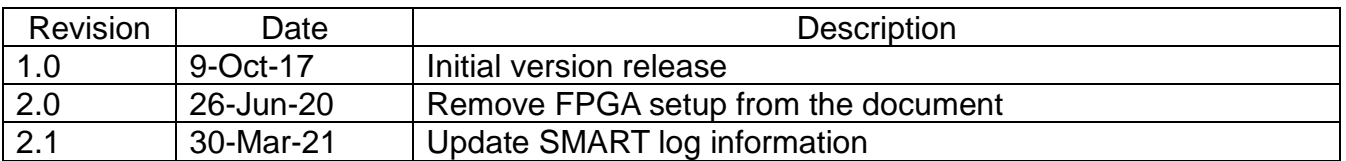